# PANDUIT® **MP100 PRINTER**

Quick Reference Card

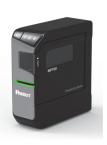

Printer Tech Support 1-866-871-4571 GA-TECHSUPPORT@PANDUIT.COM

Rev. 3.5 - 9/5/19

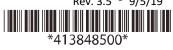

#### **MP100 Printer and Accessories**

| Part No.  | Description                                                                                                    |
|-----------|----------------------------------------------------------------------------------------------------|
| MP100     | Includes MP100 printer with protective impact<br>bumper, 1 cassette of T100X000VPM-BK, USB<br>cable, and power adapter (MP100-AC). For<br>use in North America       |
| MP100/E   | Includes MP100 printer, 1 cassette of<br>T100X000VPH-BK, USB cable, power adapter<br>(MP100-AC) and international power cord(s).<br>For use outside of North America |
| MP100-ACS | Replacement 120-240 VAC universal power adapter module with power cord for North America.                                                                            |
| MP100-IB  | Replacement MP100 Impact Bumper                                                                                                    |

#### **MP100 Label Cassettes**

- Continuous label materials:
- Self-laminating Vinyl Tape, Heat Shrink Tubing
- Nylon Cloth Tape, Polyolefin Tape
- Colored Vinyl Tape, Clear Polyester Tape
- Magnetic Tape

#### **Label Cassette Types**

| Label Example Part<br>Material No. |                | Typical<br>Application                        |  |
|------------------------------------|----------------|-----------------------------------------------|--|
| Self-Laminating<br>Vinyl Tape      | S000X150VAM    | Wire/Cable Marking                            |  |
| Heat Shrink<br>Tubing              |                | Wire/Cable Marking                            |  |
| Nylon Cloth<br>Tape                | T100X000C1M-BK | Wire/Cable Marking                            |  |
| Polyolefin Tape                    | Т038Х000FJM-ВК | Terminal Block<br>Labeling                    |  |
| Colored Vinyl<br>Tape              | T100X000VPM-BK | Safety/Facility and<br>General Identification |  |
| Clear Polyester<br>Tape            | T100X000YKC-BK | Safety/Facility and<br>General Identification |  |
| Magnetic Tape                      | T100X000MXM-BK | Safety/Facility and<br>General Identification |  |

#### **Getting Started**

• Included Items

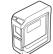

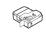

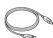

**USB Cable** 

MP100 Printer with impact

Label Cassette

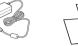

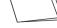

3

## **Printer Setup**

#### Using batteries:

Always use AA-size alkaline batteries.

Remove the impact bumper.
 Open the battery cover at the bottom of the

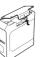

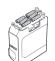

3. Insert 6 AA alkaline batteries.

#### Using the AC Adapter:

Always use the included AC adapter.

1. Connect the included AC adapter to the printer and plug the power plug into a power outlet.

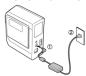

- Insert a label cassette into the printer:
- 1. Remove any slack in the tape inside the

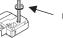

Use a pen or a pencil

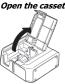

3. Place the cassette into the printer as shown.

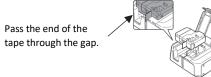

Close the cassette door/printer cover

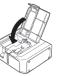

#### **Printer Components and Functions:**

#### ■Front

2

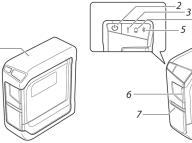

|    | ■Rear   |
|----|---------|
| -8 | 9 10 11 |

| 1. Impact bumper     | Protects the printer.                                           |
|----------------------|-----------------------------------------------------------------|
| 2. ( button          | Turns the printer power ON/OFF.                                 |
| <i>3.</i>   lamp     | Indicates the printer's error status.                           |
| 4. 🔲 lamp            | Indicates the printer battery's remaining charge (approximate). |
| 5. 🗱 lamp            | Bluetooth indication.                                           |
| 6. Printer cover tab | Pull this tab to open the printer cover.                        |
| Z. Tape outlet       | Printed labels come out here.                                   |

| 8. Printer cover       | Can be opened to insert a tape cartridge, or for print head cleaning.                                        |
|------------------------|----------------------------------------------------------------------------------------------------|
| 9. Bluetooth<br>button | Press this button and the () button at the same time to enable/disable Bluetooth.                            |
| 10. Power jack         | Connects the included AC adapter.                                                                            |
| 11. USB port           | Connects the included USB cable.                                                                             |
| 12. Battery cover      | Opened when inserting or replacing batteries.                                                                |
| 13. Security anchor    | Lets you secure the printer to a desk or<br>post with a commercial security cable lock<br>or similar device. |

6

#### **Connecting Printer to Mobile Device**

- Install the Panduit mobile applications such as "Panduit Easy-Mark iLabel" and "Panduit Easy-Mark Network".
   Bluetooth connection setup (pairing).
- AUTION
  Place your mobile device no more than one meter away from the printer when making the settings.

**MEMO**For *Bluetooth* pairing instructions, consult the documentation for your mobile device.

- I. Press the () button to turn the printer power ON.
  If the Bluetooth function of the printer is disabled, enable it.
  See "Enabling and Disabling the Bluetooth Function".
  On your mobile device, turn on the Bluetooth feature and pair.
- the printer.

  When pairing is complete, start the mobile applications on the mobile device to create labels.

#### **Enabling the** *Bluetooth* **Function**

At the time of purchase, the Bluetooth function is set to be enabled when you turn on the power of the printer. This can be switched between enable and disable by

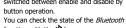

- function with the \* lamp. 1. If the power of the printer is on, press the () button to
- turn off the power.

  2. Press the (1) button *Bluetooth* button at the same time to turn on the power of the printer.

You can switch alternately between enable and disable by repeating the operations of steps 1 and 2.

The Bluetooth® word mark and logos are registered trademarks owned by the Bluetooth SIG, Inc.

#### **Printing from Mobile Apps**

 Panduit Easy-Mark iLabel and Easy-Mark Network mobile printing apps are available for iOS and Android devices. Visit online app store or www.panduit.com

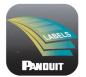

#### Easy-Mark iLabel App

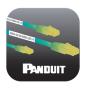

#### Easy-Mark Network App

Android™ logo is a trademark of Google Inc.

iOS is a trademark or registered trademark of Cisco in the U.S. and other countries and is used under license.

#### Text

**Easy-Mark iLabel App** 

- Voice to Text
- Barcodes
- QR Codes
- Date / Time Stamp
- Save Labels
- Share and Store Files Online
- Many Font Sizes

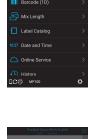

11

15

### **Easy-Mark Network App**

- Create cable markers
- · Create labels for patch panels, faceplates, and modules
- Text
- Voice to Text
- Save Labels
- ANSI/TIA-606 compliance
- · Connect to Fluke LinkWare™ Live

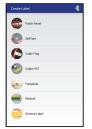

12

#### **Connecting Printer to Computer**

A CAUTION

Do not connect the printer and computer before installing the software.

Connect the printer as directed in the installation screen.

- \*The procedure given here is for Windows computers.
   \*For information on how to turn on the \*Bluetooth\* feature of the computer consult the documentation for the computer.
- · Install the printer driver.

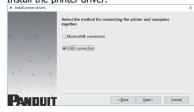

1. For USB

Connect the printer and the computer with a USB cable following the on-screen instructions.

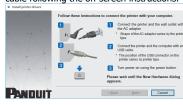

2. For Bluetooth®

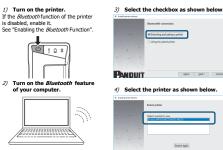

#### **Troubleshooting**

| he lar                                       | mps indicate        | printer statuses.                  |                                                                              |
|----------------------------------------------|---------------------|------------------------------------|------------------------------------------------------------------------------|
| *: Depends on printer operation status: Unit |                     |                                    | Printer status                                                               |
| !                                            |                     | *                                  | 1                                                                            |
|                                              | *                   | Fading in and out                  | Bluetooth enabled. Or connected to an Android<br>device or Windows computer. |
| *                                            | *                   | Lit                                | Bluetooth connection completed. (when connecting to an iOS device)           |
|                                              | *                   | Flashing quickly                   | Performing operation such as printing or label cutting.                      |
| -                                            | *                   | Flashing<br>(once every 5 seconds) | Bluetooth disabled.                                                          |
|                                              | -                   |                                    | Power OFF.                                                                   |
| *                                            | Lit                 | *                                  | Low batteries and to be replaced. Have<br>replacement batteries ready.       |
| *                                            | Flashing<br>guickly | *                                  | Replace batteries.                                                           |

### • Print from Easy-Mark Plus Labeling Software. Easy-Mark Plus is sold separately and includes the MP100

14

10

- Easy-Mark Plus on disc: EMPLUS-CD
- o Easy-Mark Plus on USB flash drive: EMPLUS-2GO

**Printing from Easy-Mark Plus Software** 

• Connect the MP100 printer to a computer with USB

o Easy-Mark downloadable version: EMPLUS-DL

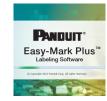

Example using T100X000VXM-BK, black on yellow continuous vinyl tape:

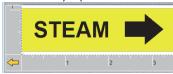

### **Additional Support**

#### Visit www.panduit.com

#### **Free Downloads**

Path: Support / Download Center / Software Firmware Printers

- Replacement Quick Reference Card
- Product Bulletin
- Product specification and safety information.

#### **Warranty Registration**

Path: Support / Product Registration

#### **Related Products**

- MP Label Cassettes
- MP300 Printer
- Easy-Mark Plus Labeling Software

#### **PANDUIT TECHNICAL SUPPORT** 1-866-871-4571 **GA-TECHSUPPORT@PANDUIT.COM**

Part Number: MP100-QRC-A, Rev 3.5 DWG Number: 00210ECB

16

13